## **Режими роботи**

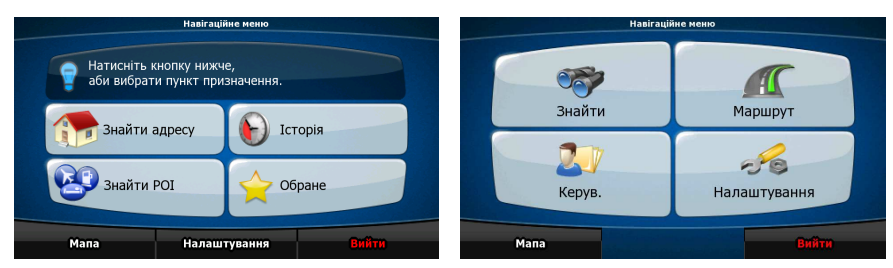

Коли CarteBlanche NAVIGATOR запускається вперше, ви маєте вибрати, чи запускати програму у Простому і в Розширеному режимі.

Ці два режими CarteBlanche NAVIGATOR відрізняються головно структурою меню і числом доступних функцій. Елементи керування і структура екранів - ті самі.

- Простий режим: ви маєте простий доступ до найважливіших навігаційних функцій і лише до базових налаштувань. Решта налаштувань встановлюється у значення, що є оптимальними для типового використання.
- Розширений режим: ви маєте доступ до всіх функцій CarteBlanche NAVIGATOR.

Цей посібник покриває дії в Простому режимі. Дивіться Посібник користувача для детальних інструкцій щодо обох режимів.

Згодом ви зможете перемикатися між двома робочими режимами:

• Щоб перейти з Простого режиму до Розширеного: на початковому екрані

(Навігаційне меню), натисніть

Налаштування Розширений режим

• Щоб перейти з Розширеного режиму до Простого: на початковому екрані

න්ත

(Навігаційне меню), натисніть  $\Box$  Налаштува

Простий режим

## **Відкриває Навігаційне меню**

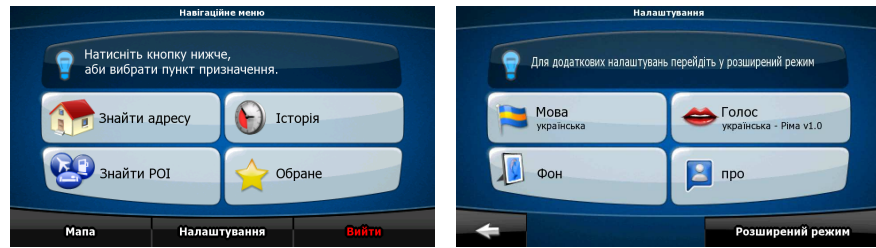

Після вибору Простого режиму з'являється Навігаційне меню. Звідси ви можете дістатися всіх частин CarteBlanche NAVIGATOR.

Навігаційне меню містить такі варіанти:

• Натисніть  $\left| \bigoplus_{n=1}^{\infty} \frac{1}{n} \right|$   $\left| \bigoplus_{n=1}^{\infty} \frac{1}{n} \right|$  щоб вказати адресу як ваш пункт призначення. Історія Натисніть **Шилисния.** Для переліку останніх пунктів призначення. **BD** 3HaйTH POI Натисніть , щоб вибрати один із збережених Пунктів інтересу. Обрані Натисніть **для переліку обраних пунктів призначення.** Мапа • Натисніть для навігації або перегляду мапи. Налаштування • Натисніть для налаштування того, як працює CarteBlanche NAVIGATOR.

## **Навігація до адреси**

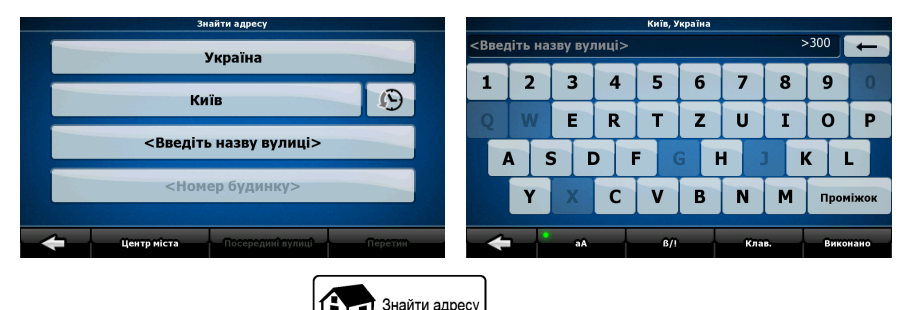

У Навігаційному меню натисніть  $\bigoplus$  Знайти адресу

Типово CarteBlanche NAVIGATOR пропонує країну/штат і населений пункт, де ви знаходитесь. Якщо потрібно, натисніть кнопку з назвою країни/штату і виберіть інший пункт із переліку.

Якщо треба, змініть населений пункт:

• Щоб вибрати населений пункт зі списку нещодавно використаних, натисніть

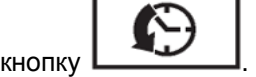

• Щоб ввести новий населений пункт:

країну/штат, натисніть .

1. Натисніть кнопку з назвою населеного пункту або, якщо ви змінили

<Назва міста>

- 2. Розпочніть вводити на клавіатурі назву населеного пункту.
- 3. Перейдіть до списку результатів:
	- Після введення пари символів збіги з'являються у переліку.

Виконано

- Натисніть  $\Box$ , аби відкрити список результатів перед тим, як він з'явиться автоматично.
- 4. Виберіть населений пункт із переліку.

## **Навігація до адреси**

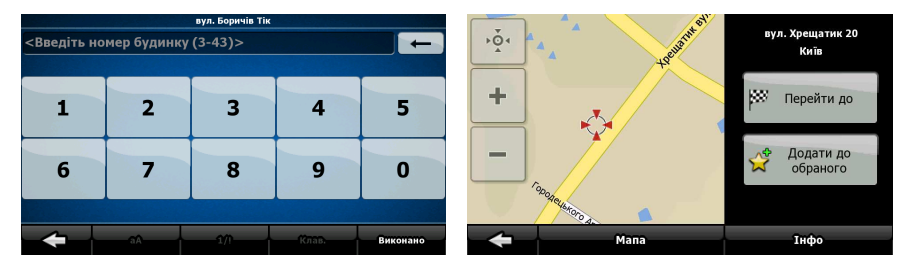

Введіть назву вулиці:

1. Натисніть .

<Введіть назву вулиці>

- 2. Розпочніть вводити на клавіатурі назву вулиці.
- 3. Перейдіть до списку результатів:
	- Після введення пари символів збіги з'являються у переліку.

Виконано

- Натисніть , аби відкрити список результатів перед тим, як він з'явиться автоматично.
- 4. Виберіть вулицю з переліку.

Введіть номер будинку:

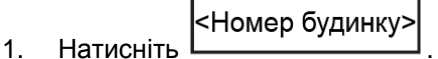

2. Введіть номер будинку на клавіатурі.

Виконано

3. Натисніть кнопку  $\Box$  аби завершити введення адреси.

L⁄\* Перейти до

Мапа з'явиться з вибраним пунктом у центрі. Натисніть  $\mathfrak{t}$  **[** \_ \_ \_ \_ \_ \_ \_ \_ \_ \_ \_ \_ \_ \_ Nеню курсору. Маршрут автоматично розраховується, і ви можете розпочати навігацію.

# **Навігація до POI**

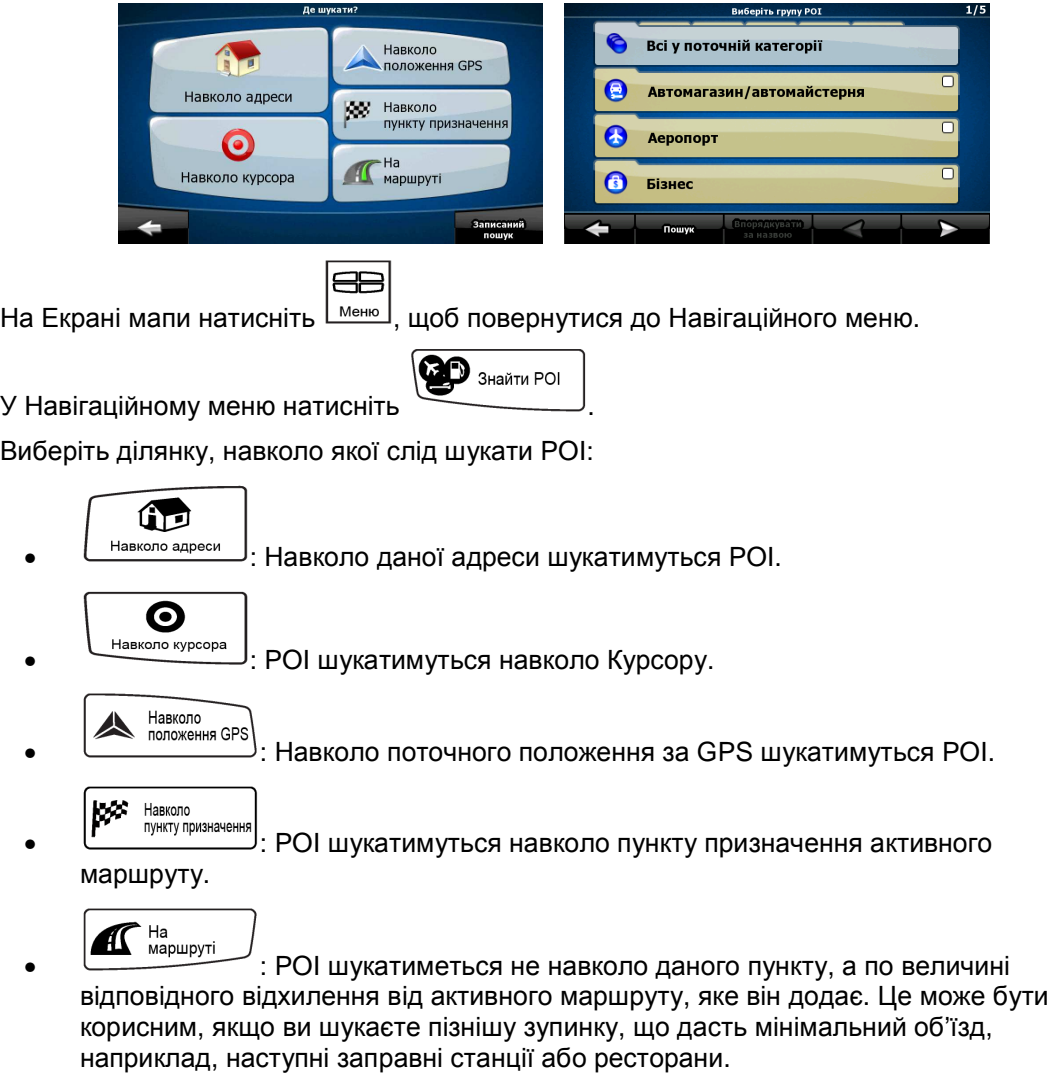

Після цього з'являється список категорій POI.

## **Навігація до POI**

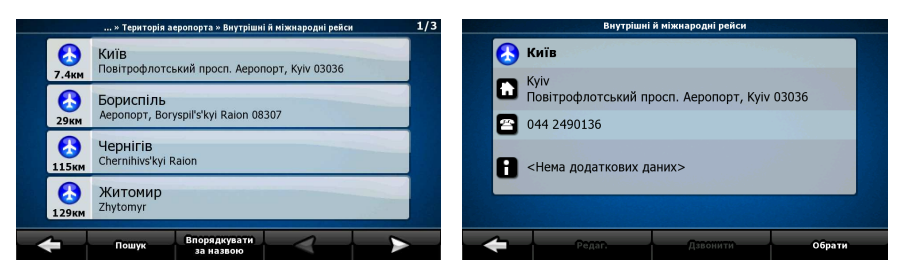

Ви можете звузити пошук у такий спосіб:

- Виберіть групу POI (наприклад, Проживання), а після цього, якщо треба, виберіть підгрупу POI (наприклад, Готель або мотель).
- Пошук • Щоб знайти POI за назвою, натисніть  $\Box$  і скористайтеся клавіатурою, щоб ввести назву.
- Щоб вивести список усіх POI у даній групі POI, натисніть

.

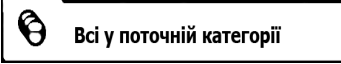

[опція] Коли врешті з'явиться список результатів, ви можете змінити порядок списку Roonankvratu Впорядкувати

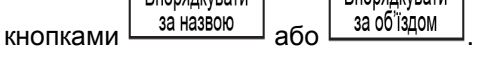

Натисніть потрібний POI у списку.

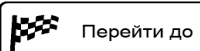

Мапа з'явиться з вибраним пунктом у центрі. Натисніть  $\mathfrak{r}$ курсору. Маршрут автоматично розраховується, і ви можете розпочати навігацію.

### **Екран мапи**

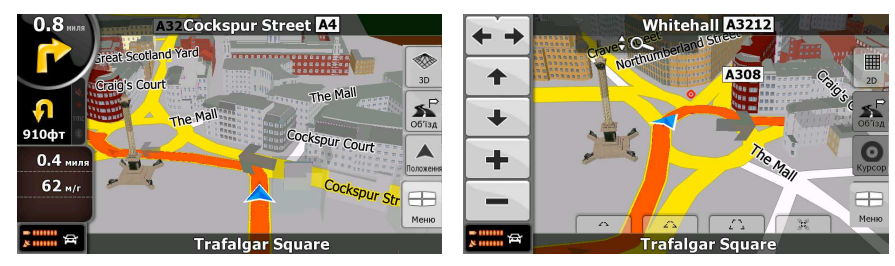

Найважливіший і найчастіше застосовуваний екран CarteBlanche NAVIGATOR - це Екран мапи. Мапа виглядає як звичайна дорожня мапа. Синя стрілка показує ваше поточне положення, а помаранчева лінія - рекомендований маршрут.

Є кілька екранних кнопок, і поля на екрані сприяють вам у навігації. Їх функції пояснено детально у Посібникові користувача.

Під час навігації на екрані показується інформація про маршрут і дані подорожі, але коли ви торкаєтеся мапи, на кілька секунд з'являються додаткові кнопки і елементи керування. Більшість частин екрана діють як кнопки.

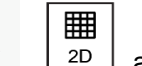

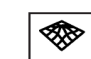

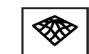

 $\Delta$  $\sqrt{2D}$ ,  $\boxed{2D}$  aбо  $\boxed{3D}$ . Прокручує наявні режими перегляду мапи: Вигляд 2D з орієнтацією на південь (класичний плаский), повернутий вигляд 2D і повернутий вигляд 3D (перспектива).

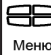

Ņ

 $\mathbb{E}$ : Відкриває Навігаційне меню.

Якщо ви пересунули мапу, з'являється кнопка . Натисніть цю кнопку, щоб пересунути мапу у поточне положення за GPS.

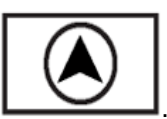

### **Ліценз. угода кінц. користувача**

1. Сторони, що укладають цю угоду,

1.1. Сторони, що укладають цю угоду, це, з одного боку:

Nav N Go Kft (23 Bérc utca, H-1016 Будапешт, Угорщина; угорський реєстраційний номер: 01-09-891838), як Ліцензіар,

та

законний користувач (за визначенням розділу 2) предмета цієї угоди відповідно до розділу 4, далі згадуваний як Користувач, з другого боку (що далі разом іменуються сторонами).

### 2. Укладання угоди

2.1. Сторони цим визнають, що ця угода укладається як мовчазна угода між сторонами без її підписання сторонами.

2.2. Користувач цим визнає, що після законного придбання програмного забезпечення, що є предметом цієї угоди (розділ 4), будь-яке використання, встановлення на комп'ютер чи інше обладнання, встановлення такого обладнання в транспортний засіб, натискання кнопки "Приймаю" в цьому програмному забезпеченні під час встановлення чи використання (далі - дія використання) вважатиметься мовчазною дією, що випливає з укладання цієї угоди між Користувачем та Ліцензіаром.

2.3. Ця угода жодною мірою не надає прав особам, що незаконно придбали цей програмний продукт, використовують його, встановлюють на комп'ютер, у транспортний засіб або в будь-який інший спосіб користуються цим програмним продуктом.

2.4. Ліцензійна угода кінцевого користувача між сторонами укладається з положеннями, викладеними далі в цій угоді.

2.5. Час укладання цієї угоди - це час виконання першої дії використання (початок користування).

### 3. Застосовне право

3.1. У питаннях, не врегульованих цією угодою, має місце юрисдикція Республіки Угорщина, з окремим посиланням на закон № 4 від 1959 р. про Цивільний кодекс (ЦК) та на закон № 76 від 1999 р. про авторські права (АП).

3.2. Цю угоду складено англійською та угорською мовами. У разі суперечностей пріоритет має текст угорською мовою.

#### 4. Предмет угоди

4.1. Предметом цієї угоди є навігаційний програмний продукт Ліцензіара (далі в тексті програмний продукт).

4.2. Програмний продукт включає робочу комп'ютерну програму, повну документацію до неї, базу мап, що належить до програми.

4.3. Будь-яка форма показу, зберігання, кодування, включно з друком, електронним чи графічним дисплеєм, пристроєм пам'яті, вихідним текстом чи об'єктним кодом програмного продукту, або будь-яка інша ще не визначена форма показу, зберігання чи кодування, або будь-який відповідний носій вважаються частиною програмного продукту.

4.4. Виправлення помилок, доданки, оновлення, що їх Користувач використовує, як зазначено в розділі 2 після укладання цієї угоди, також вважаються частиною програмного продукту.

### 5. Власник авторських прав

5.1. Ліцензіар, якщо з договірних чи законодавчих положень не випливає інше, є виключним власником усіх суттєвих авторських прав на цей програмний продукт.

5.2. Авторські права поширюються на цілий програмний продукт, а також окремо на його частини.

5.3. Власник(-и) авторських прав на бази мап, що складають частину програмного продукту, є фізичною особою(-ами) або юридичною особою(-ами), переліченими в додатку до цієї угоди або в пункті меню "Про/Мапа" робочої комп'ютерної програми (далі - власник бази даних). Ліцензіар цим заявляє, що Ліцензіар одержав достатні права на використання та представлення від власника бази даних, аби використовувати та передавати для використання базу мап, як зазначено в цій угоді.

5.4. В укладанні та оформленні цієї угоди власника бази даних у відносинах із Користувачем представляє Ліцензіар.

5.5. Укладаючи цю угоду, Ліцензіар залишає всі права на цей програмний продукт за винятком тих, що їх має Користувач відповідно до явних законодавчих положень або до цієї угоди.

#### 6. Права Користувача

6.1. Користувач має право встановити цей програмний продукт на один пристрій (настільний, кишеньковий, портативний комп'ютер, навігаційний пристрій) за один раз та запускати і використовувати одну його копію.

6.2. Користувач має право зробити одну резервну копію програмного продукту. Проте якщо програмний продукт працює після встановлення без оригінального носія, оригінальний носій вважається резервною копією. У решті випадків користувач має право використовувати резервну копію, якщо оригінальний носій програмного продукту став безсумнівно непридатним для належного та законного використання, і такий його стан підтверджено прийнятним доказом.

7. Обмеження використання

7.1. Користувач не має права

7.1.1. дубліювати програмний продукт (робити з нього копії);

7.1.2. віддавати в оренду, користування, позичати, поширювати, передавати іншій особі за плату чи безоплатно;

7.1.3. перекладати програмний продукт (включно з перекладом (компіляцією) на інші мови програмування);

7.1.4. декомпілювати програмний продукт;

7.1.5. модифікувати, розширювати, трансформувати програмний продукт (цілком або частково), відокремлювати його частини, компонувати з іншими продуктами, встановлювати в інші продукти, використовувати в інших продуктах, навіть із метою забезпечення спільної роботи з іншими продуктами.

7.1.6. одержувати інформацію з бази мап, включених до програмного продукту, іншим шляхом окрім використання комп'ютерної програми, декомпілювати базу мап, використовувати, копіювати, модифікувати, розширювати, трансформувати базу мап цілком або частково, групувати дані, що в ній знаходяться, встановлювати в інші продукти, використовувати в інших продуктах, навіть із метою забезпечення спільної роботи з іншими продуктами;

### 8. Відсутність гарантії, обмеження відповідальності

8.1. Ліцензіар цим інформує Користувача проте, що хоча програмний продукт створено з найбільшою ретельністю, зважаючи на суть програмного продукту і технічні обмеження, Ліцензіар не гарантує цілковиту відсутність помилок у програмному продукті, і Ліцензіар не зв'язаний будь-якими договірними зобов'язаннями, яки б встановлювали цілковиту відсутність помилок у програмному продукті, що його одержав Користувач.

8.2. Ліцензіар не гарантує, що програмний продукт буде придатним для будь-якої цілі, визначеної або Ліцензіаром, або Користувачем, і не гарантує, що програмний продукт працюватиме спільно з будь-якою іншою системою, пристроєм чи продуктом (наприклад, програмним чи апаратним забезпеченням).

8.3. Ліцензіар не бере на себе жодної відповідальності за шкоду, що виникла через помилку у програмному продукті (включно з помилками в комп'ютерній програмі, документації та базі мап).

8.4. Ліцензіар не бере на себе жодної відповідальності за шкоду, що виникла через непридатність програмного продукту для будь-якої визначеної цілі або через помилку чи недостатню здатність працювати спільно з будь-якою іншою системою, пристроєм чи продуктом (наприклад, програмним чи апаратним забезпеченням).

8.5. Ліцензіар цим також звертає увагу Користувача, акцентуючи на тому факті, що під час використання програмного продукту в будь-якій формі транспортування за дотримання положень та правил дорожнього руху (наприклад, вживання обов'язкових та/або розумних чи доцільних заходів безпеки, належна та загально очікувана дбайливість та увага у даній ситуації, особлива дбалість та увага, що вимагається через використання програмного продукту) відповідає виключно Користувач; Ліцензіар не бере на себе жодної відповідальності за будь-яку шкоду, що виникла у зв'язку з використанням програмного продукту під час транспортування.

8.6. Укладаючи цю угоду, Користувач зокрема визнає інформацію, наведену в розділі 8 вище.

9. Санкції

9.1. Ліцензіар цим інформує Користувача, що відповідно до нормативних положень штату Каліфорнія в разі, якщо Ліцензіар виявить порушення своїх прав, Ліцензіар може

9.1.1. подавати позов до суду щодо визнання цього порушення;

9.1.2. вимагати усунення порушення та наказу порушникові не вдаватися до порушень надалі;

9.1.3. вимагати від порушника належного відшкодування (навіть через публічність, за рахунок порушника);

9.1.4. вимагати повернення збільшення активів через порушення;

9.1.5. вимагати скасування стану порушення, відновлення стану до порушення за рахунок порушника, а також вимагати знищення інструментів і матеріалів, застосованих для порушення, а також інструментів і матеріалів об'єкта, створеного через порушення;

9.1.6. вимагати відшкодування збитків.

9.2. Ліцензіар цим також інформує Користувача про те, що порушення авторських та пов'язаних з ними прав є злочином згідно з законом IV від 1978 р. про Угорський кримінальний кодекс і може потягти за собою покарання у вигляді позбавлення волі на дворічний термін у звичайних випадках або до восьми років в окремих випадках.

9.3. Стосовно суперечок, що виникатимуть через цю угоду сторони цим погодилися на виключну юрисдикцію, залежно від вартості та прав, що є предметом суперечки, або Центрального суду округу Будапешт (Pesti Központi Kerületi Bíróság) або Муніципального суду м. Будапешт (Fővárosi Bíróság).